# **Preguntas frecuentes de facturación derivadas del DECRETO de estímulos fiscales región fronteriza norte y sur**

# **Enero 2021**

**1. Una vez presentado el aviso para aplicar el estímulo de IVA, ¿a partir de qué momento se pueden emitir CFDIs, considerando el estímulo de "IVA Crédito aplicado del 50 %" en la herramienta gratuita del Portal del SAT?**

Una vez transcurridas 72 horas a la presentación del aviso, siempre que cuenten con el acuse de recibo.

## **2. ¿Cómo se refleja el estímulo fiscal de IVA para la región fronteriza en la factura electrónica?**

En el campo o atributo denominado **TasaOCuota** del CFDI, se deberá seleccionar la opción o valor identificado en el catálogo c\_TasaOCuota como: **IVA Crédito aplicado del 50 %**.

# **3. ¿Qué sucede si durante los primeros días de enero de 2021 emití facturas con la tasa general de 16 % de IVA teniendo el derecho a aplicar el estímulo fiscal de IVA de la región fronteriza?**

En tanto se pueda cancelar el CFDI conforme a los requisitos de la regla 2.7.1.38 se podrá emitir un nuevo CFDI con la aplicación de la tasa reducida a 8 % del IVA, siempre que se cuente con el acuse de recibo de la presentación del aviso y hayan transcurrido 72 horas a la presentación de dicho aviso.

**Fundamento**: Artículos 1-B, 11, 17 y 22 de la Ley del Impuesto al Valor Agregado.

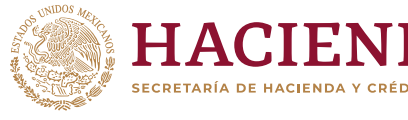

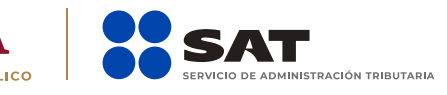

**4. Tratándose de operaciones que se hayan celebrado y facturado al 31 de diciembre de 2020, con método de pago diferido o en parcialidades (PPD), cuya primera contraprestación se haya pagado en 2021, ¿se deberá reflejar la aplicación del estímulo en el CFDI correspondiente a 2020?** 

Sí, en caso de que se haya emitido un CFDI con tasa general de 16 % y se haya pagado parcialmente, no se podrá aplicar el estímulo ni cancelar el CFDI de pagos respecto de dicha parcialidad, pero sí se podrá aplicar el estímulo y emitir el CFDI de pagos con la aplicación de la tasa reducida a 8 % del IVA, respecto de las parcialidades pagadas en 2020 (una vez que se haya cumplido con la presentación del aviso y transcurrido el plazo de 72 horas).

Para tal efecto, se deberá generar el CFDI de pagos a que se refiere la regla 2.7.1.35 de la RMF, así como un CFDI tipo egreso por el monto del crédito derivado del citado estímulo señalando, en el campo **Descripción, IVA Crédito aplicado del 50 %**. Dicho CFDI de egresos deberá relacionarse al CFDI de tipo ingreso que se emitió por el valor de la operación y emitirse de conformidad con el **Instructivo de llenado de CFDI por operaciones celebradas en región fronteriza norte o sur** publicado en el Portal del SAT; en este caso el pagador solamente podrá acreditar, de tener el derecho, el impuesto al valor agregado (IVA) reducido, sobre lo efectivamente pagado, como resultado de la aplicación del estímulo.

**5. Tratándose de operaciones en la región fronteriza norte o sur que se hayan celebrado y facturado al 31 de diciembre de 2020, cuya primera contraprestación se pague a partir del 1 de enero de 2021 y se tenga derecho a aplicar el estímulo en materia de IVA establecido en el Decreto de estímulos fiscales región fronteriza, ¿se deberá reflejar la aplicación del estímulo en el CFDI correspondiente?** 

Sí, se deberá generar el CFDI de pagos a que se refiere la regla 2.7.1.35 de la RMF, así como un CFDI tipo egreso por el monto del crédito derivado del citado estímulo señalando, en el campo **Descripción, IVA Crédito aplicado del 50 %**. Dicho CFDI de egresos deberá relacionarse al CFDI de tipo ingreso que se emitió por el valor de la operación y emitirse de conformidad con

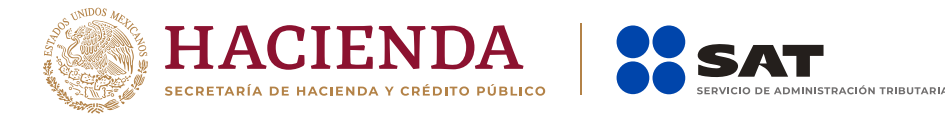

el Instructivo de llenado de CFDI por operaciones celebradas en región fronteriza norte o sur publicado en el Portal del SAT, en este caso el pagador solamente podrá acreditar, de tener el derecho, el impuesto al valor agregado (IVA) reducido, sobre lo efectivamente pagado, como resultado de la aplicación del estímulo.

Se adjunta ejemplo de facturación.

### I. Factura de ingresos con método de pago PPD.

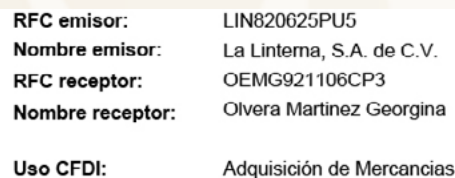

Folio fiscal: No. de serie del CSD: Código postal, fecha y hora de emisión: Efecto de comprobante: Régimen fiscal:

61d2fee6-8c6e-45d7-9518-0540fbdb7b84 00001000000413439058 88108 2018-12-11 10:32:02

Egreso General de Ley Personas Morales

Conceptos

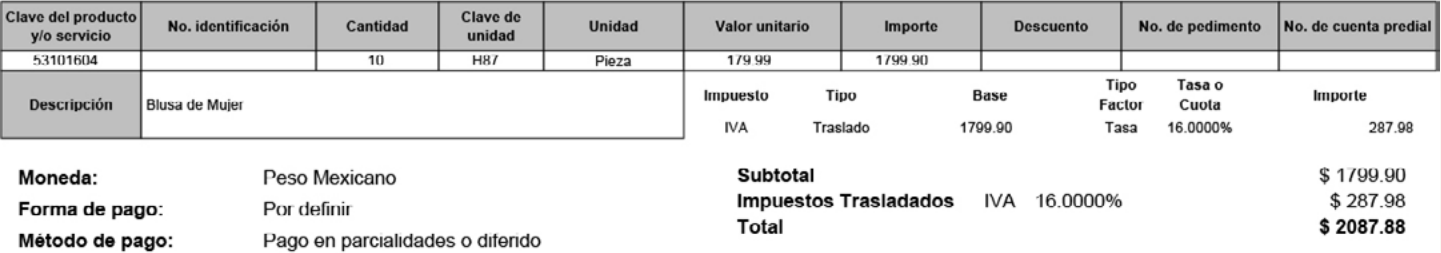

#### Sello digital del CFDI:

AiDHUEgqSow8toaoY7t3a4vpcwkt3KxTDHOZrXC/l4oaZPXpjinVa+McCEEpWd4TwtLLF+Y7j8rJxTj0B1kNEsmdSPGlfHPP0WW1Fxu1S9PfHIFB213LBlixmQzCucpaKOWqopYJL4vTZCd4E bJEv/1firnQcMkQf3UoD6LGYyth+GF8JvPOlh47icjsyIDGJ2rHITxusLzb3MZNVoSijClQ4E2rnh68QAY5SBeoceMl2dIGfLCUNfpbt7H0ZlyxXA4jOvvJPnQDxm3khZoj11nrFeuVwFywVF7aj/sVn eTAnuW9gbE9ZzbZJ7iX6Hb6rwqAIDkkEcscz<adzczsC8BnA18aHP8cpTcA=

#### Sello digital del SAT:

SqkjptLpfv6n1nEPflhDfyMywDk6lSnveS6apJ+ZDJmNZrT0znQBepHqElvnXgTiurP7XgO9s7Ateitq8DAy8dKTkTKtrSg0aPB2V1HT9hILQGdATu2k9Jnl1DOy/K5y+k+ZGkmBMz6rZxRVFUQ3 nU+yYVCMmBXAJ+9MQnnTpE/aSsByAot/pgDqJb9O9uKNJHZ1S88yzCksbWDJTfcaFc4XSZsuPdfAxfTL/hChAGqTPzmAcPLVEArloByWqz7M/j1KbrYZD14Deg/2TlU5nq11EueW72cr8d8 NswRjyLFDaeK/TOsaQl6AW/S9yL//nU8XDRC7+8YYGY0S4TukZw==

#### Cadena Original del complemento de certificación digital del SAT:

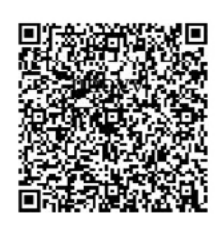

||1.1|704EB3C3-C1CA-41C0-8225-E0AFE484969A|2018-12-11T10:32:08|SAT970701NN3|AiDHUEgqSow8toaoY7t3a4vpcwkl3KxTDHOZrXC/l4oaZPXpj inVa+MeCEEpWd4TwtLLF+Y7j8rJxTj0B1kNEsmdSPGIfHPP0WW1Fxu1S9PfHIFB213LBlixmQzCucpaKOWqopYJL4vTZCd4EbJEv/1fimQcMkQf3UoD6L GYyhGF8JvPOlh47icjsytDGJ2rl IITxusLzb3MZNVoSijCtQ4E2mh68QAY5SBeoceMt2dtGfLCUNfpbt7l I0ZlyxXA4jOvvJPnQDxm3khZoj11nrFeuVwFywVF 7aj/sVneTAnuW9gbE9ZzbZJ7iJJNJBVFZFSX6Hb6rwqAIDkkEC8BnA18aHP8cpTcA==|00001000000503258748||

RFC del proveedor de certificación: SAT970701NN3 No. de serie del certificado SAT

00001000000503258748

2018-12-11 10:32:08 Fecha y hora de certificación:

**ECRETARÍA DE HACIENDA Y CRÉDITO PÚBLICO** 

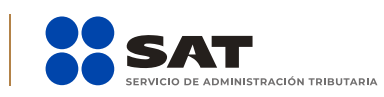

### II. Factura de egresos

**Nota**: En el llenado de este CFDI se ilustran sus particularidades como son el concepto y el nodo los impuestos, lo demás se llena aplicando lo dispuesto en la guía de llenado del CFDI publicada en el Portal del SAT.

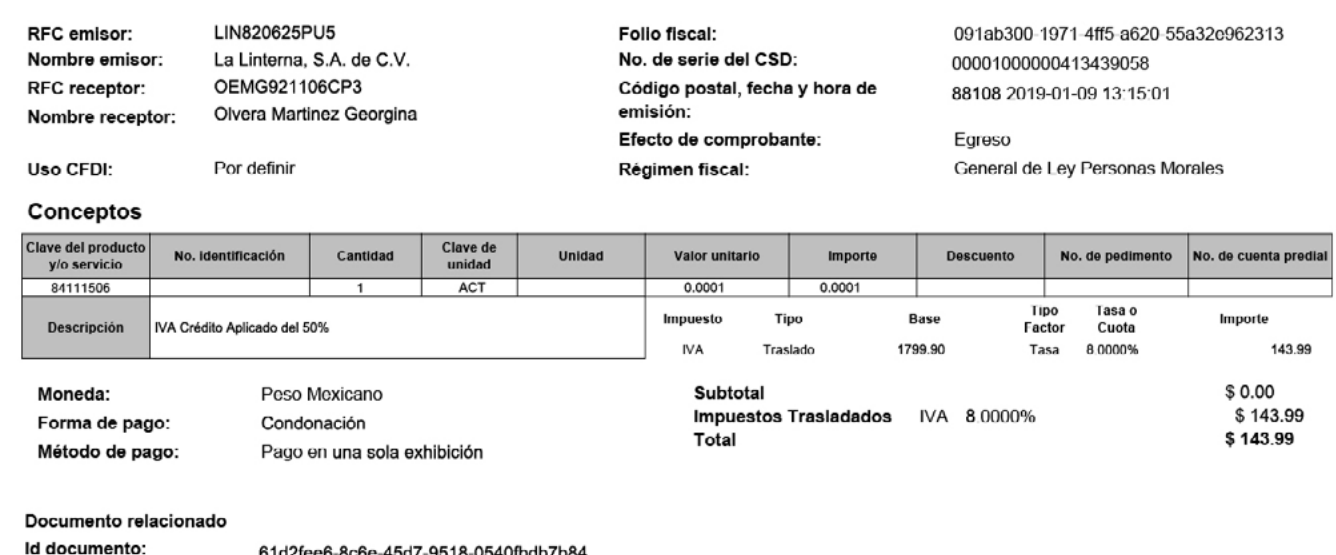

Sello digital del CFDI:

Tipo relación:

QTfREqOYHvyz362BXu8nplAliGZKYp4ZgVEWqSq78HM0WGUa4y1+Bx0/eOzPW8LECPo5KKeSbETUdX2drlGc+rs9DHVV4+iPAFqAR2lJmkaSus2KNe8o/xu0iv8qwr2xf6qwMaFR4vOBM 3mPjDBmlK+rf3o7QNny1ZtuYqcTiHHimeu0/AM2hsdTfgFxNAkiMhjI5ZBcSfWyM/IP2wZflrDewzfjChKPluuyVW31DC2lK1IHSVhOBeRWgNMFnU1xPkLFwF6jmDVmcpNf99ZLlYMmWQuV16 ovra6kA99po+I3CEfkhYWHnHA92TI+GGLRg+CJmBvHOQcji5p3kNPhyA==

#### Sello digital del SAT:

TwRTQYy+aytNxwY/qhWl/RVtA8guPy4kM8KNVJX6F7TPLjlz20NTGnmet/AWtsgWO/C1+xGehoHBS/SDy3/L9EWgPoVm5TGl7kQJKsdjmNETsu75vXBWooAhJnFc2x+LG16+GOLGIPzXjK BOD1wV7kDuFzQ+Iyi2DBB/akGdEOPbBPSsF7HqmgPpm8kupZ49AsNdlMV1f3hlNUVROto5zKgNZRAZC/LU+wJtrAEd/VYfNS+UQsKy4LoqGiOe0GRWWFwidxYyszbm9W0t8GEC4muJd JvrmwP2LzqLLVk76aluk+EnS6KO9t6YoSEof9WzdKhJ3XkVbkEuESqJvRpO7w==

#### Cadena Original del complemento de certificación digital del SAT:

Nota de crédito de los documentos relacionados

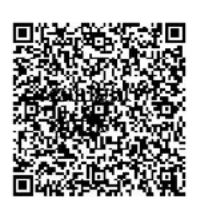

||1.1|091ab300-1971-4ff5-a620-55a32e962313|2019-01-09T13:15:11|SAT970701NN3|QTfREqOYHvyz362BXu8nplAliGZKYp4ZgVEWqSq78HM0W GUa4y1+Bx0/eOzPW8LECPo5KKeSbETUdX2drIGc+rs9DHVV4+iPAFqAR2IJmkaSus2KNe8o/xu0iv8qwr2xf6qwMaFR4vOBM3mPjDBmlK+rl3o7QNny1Z tuYqcTiHHimeu0/AM2hsdTfgFxNAkiMhjl5ZBcSfWyM/IP2wZflrDewzfjChKPluuyVW31DC2lK1IHSVhOBeRWgNMFnU1xPkLFwF6jmDVmcpNf99ZJJYMmW QuV16ovra6kA99po+I3CEfkhYWHnHA92TI+GGLRg+CJmBvHOQcji5p3kNPhyA==|0000100000504465028||

No. de serie del certificado SAT

RFC del proveedor de certificación: SAT970701NN3 00001000000504445028 Fecha y hora de certificación: 2019-01-09 13:15:11

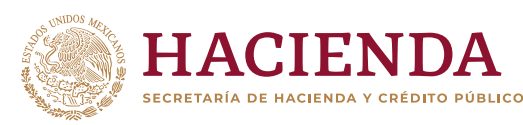

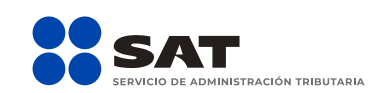

### **g g gob.mx/sat | sat.gob.mx**

### **6. ¿Qué clave de Código postal se debe registrar en caso de que el comprobante se expida en una sucursal?**

La clave de código postal del catálogo c\_CodigoPostal que se registre como lugar de expedición debe contener la marca que lo identifica como un código de franja fronteriza.

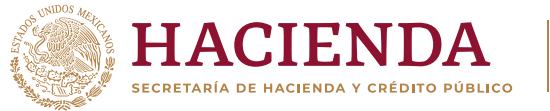

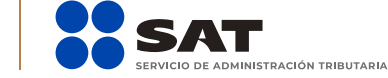

**gob.mx/sat | sat.gob.mx**